## What is a portfolio?

A portfolio is a collection of the work you will complete throughout high school (we call these "artifacts"). The goal is that your portfolio will show your growth from 9<sup>th</sup>-12<sup>th</sup> grade and be an indication when you graduate that you are college and career ready. As West Adams, each student will create a digital portfolio, which will be a personal website.

## **STEP 1:** View sample portfolio website.

## https://sites.google.com/mymail.lausd.net/westadamsportfolio/home

This is an example of what your portfolio should look like.

#### STEP 2: Start your website.

- 1. Go to Google Sites (sites.google.com)
- 2. Click on "New Google Sites**オ**"
- 3. Click on red (+) button on bottom right corner ("Create new site")

#### STEP 3: Create your web address.

- 1. Click on purple "Publish" button near top right corner
- 2. Type in what you want your url to be. *Recommended your first name and last name* Ex: https://sites.google.com/mymail.lausd.net/\_\_\_\_\_
- 3. Click "Publish"

# **STEP 4:** Submit your website link here $\rightarrow$ <u>http://bit.ly/2r2hkj6</u>

## **STEP 5:** Create the following pages and sub-pages for your website:

Home

Academic Readiness

- → 9<sup>th</sup> Grade
- → 10<sup>th</sup> Grade
- → 11<sup>th</sup> Grade
- → 12<sup>th</sup> Grade

### College and Career Readiness

- ⊢ Resume
- → Cover Letter
- → Personal Statement

Personal Accomplishments

- → Pathway Related Artifact
- → Awards

How to create and organize pages: https://www.bettercloud.com/ monitor/the-academy/organizepages-new-google-sites/

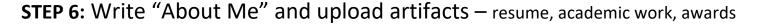

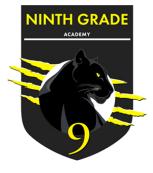